# <span id="page-0-0"></span>**django-easymode Documentation**

*Release 0.8.6*

**Lars van de Kerkhof**

April 05, 2012

# **CONTENTS**

Easymode is an aspect oriented toolkit that helps making xml based flash websites easy.

The tools easymode provides are centered around the concept of hierarchy. The basic structure of a flash frontend is hierarchical, because of the hierarchical nature of the display list. The data that feeds such a frontend, then will become hierarchical very quickly, should a site need to be mostly dynamic.

To enable a fully dynamic flash website, the technology used should support:

- 1. Rapid creation/modification of data structures.
- 2. A mechanism to organise these data structures in a hierarchy.
- 3. Enable administration of these data structures with minimal effort.
- 4. Enable transportation of all the information in such a hierarchical data set to a flash frontend.

When sites need to be internationalized, a fifth requirement forms:

5. Individual components of a hierarchy should be internationalized.

The last statement says *individual components* because the entire hierarchy need not change amongst different localizations, only the components in the hierarchy.

Django provides requirement 1,2 and 3:

- 1. Django models are the data structures, they are compact and are easily changed.
- 2. Foreign keys can be used as a child parent relation to create a hierarchy.
- 3. The django admin enables administration of models with minimal effort.

Easymode provides requirement 4 and 5:

- 4. An entire hierarchy of django models can be turned into xml by easymode and transformed using xslt (*[Automatic](#page-0-0) [generation of xml from models using xslt](#page-0-0)*).
- 5. Easymode provides full internationalization of models, integrated into the django admin with support for hierarchical data (*[Internationalization of models](#page-0-0)*, *[Localization of models in django admin](#page-0-0)*, *[Admin support for model](#page-0-0) [trees with more than 2 levels of related items](#page-0-0)*).

Ofcoure, easymode also streamlines some of the things django provides, by integrating models, hierarchy by foreign key relations and admin support.

The benefits of using django with easymode to create flash backends are:

- 1. A sane database, which can also feed a different frontend.
- 2. Easy maintenance because of simplicity of django models.
- 3. Code can be reused easily, because of modularity of django apps.
- 4. Data transport layer can be very simple because of the functional nature of xslt, which fits hierarchical data perfectly. (Can also be reused very easy)
- 5. Because the data is transported as xml, flash developers can start development using static xml before the backend is finished.
- 6. Actual mechanism to translate the content from one language to another (*[Translation of database content using](#page-0-0) [gettext](#page-0-0)*)
- 7. Structure is uniform in all layers of the application. (backend, transport, frontend)

**CHAPTER**

**ONE**

# **TABLE OF CONTENTS**

# **1.1 Internationalization and localization of django models, with admin support**

#### **1.1.1 Internationalization of models**

Django supports internationalization of text in templates and code by means of gettext. For internationalization of dynamic model data, easymode offers simple decorators to enable internationalized fields.

The only requuirement fields have to satisfy to be able to be internationalised by easymode, is that their to\_python() method may not access self.

suppose we have the following model.

```
from django.db import models
class Foo(models.Model):
   bar = models.CharField(max_length=255, unique=True)
   barstool = models.TextField(max_length=4)
   website = models.URLField()
    address = models.CharField(max_length=32)
    city = models.CharField(max_length=40)
```
In different languages the city could have a different name, so we would like to make it translatable (eg. internationalize the city field). This can be done using the I18n decorator. Decorating the model as follows makes the field translatable:

```
from django.db import models
from easymode.i18n.decorators import I18n
@I18n('city')
class Foo(models.Model):
   bar = models.CharField(max_length=255, unique=True)
   barstool = models.TextField(max_length=4)
   website = models.URLField()
    address = models.CharField(max_length=32)
    city = models.CharField(max_length=40)
```
Now the city field is made translatable. As soon as you register this model with the admin, you will notice this fact. Depending on how many languages you got in LANGUAGES this is how your change view will look:

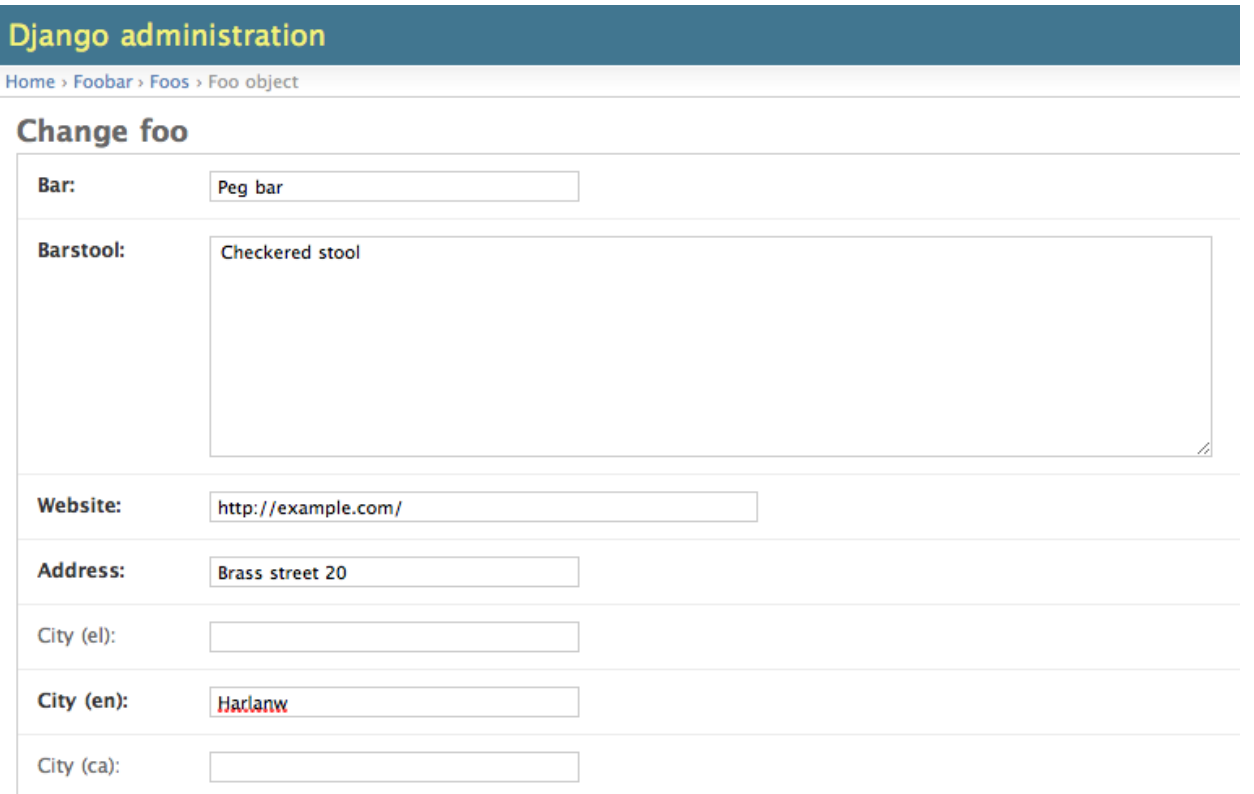

While useful, the interface can become very cluttered when more fields need to be internationalized. To make the interface less cluttered the admin class that belongs to the model, can be *Localized* making it show only the fields in the current language.

#### **1.1.2 Localization of models in django admin**

As there are several options to register a model for inclusion in django's admin, there are also several options to localize the admin classes.

The simplest way to make a model editable in the admin is:

```
from django.contrib import admin
from foobar.models import Foo
```
admin.site.register(Foo)

Since the admin class is implicit here, there is no way we can localize the admin class this way. The next simplest way is:

```
from django.contrib import admin
from foobar.models import Foo
```
admin.site.register(Foo, models.ModelAdmin)

Here the admin class is explicit, so we can modify it. The way this is done is by using the L10n class decorator:

```
from django.contrib import admin
from easymode.i18n.admin.decorators import L10n
from foobar.models import Foo
```
admin.site.register(Foo, L10n(Foo, models.ModelAdmin))

Note that the decorator needs the model to determine which fields are localized, so it must be passed as a parameter. Now the change view in the admin looks as follows:

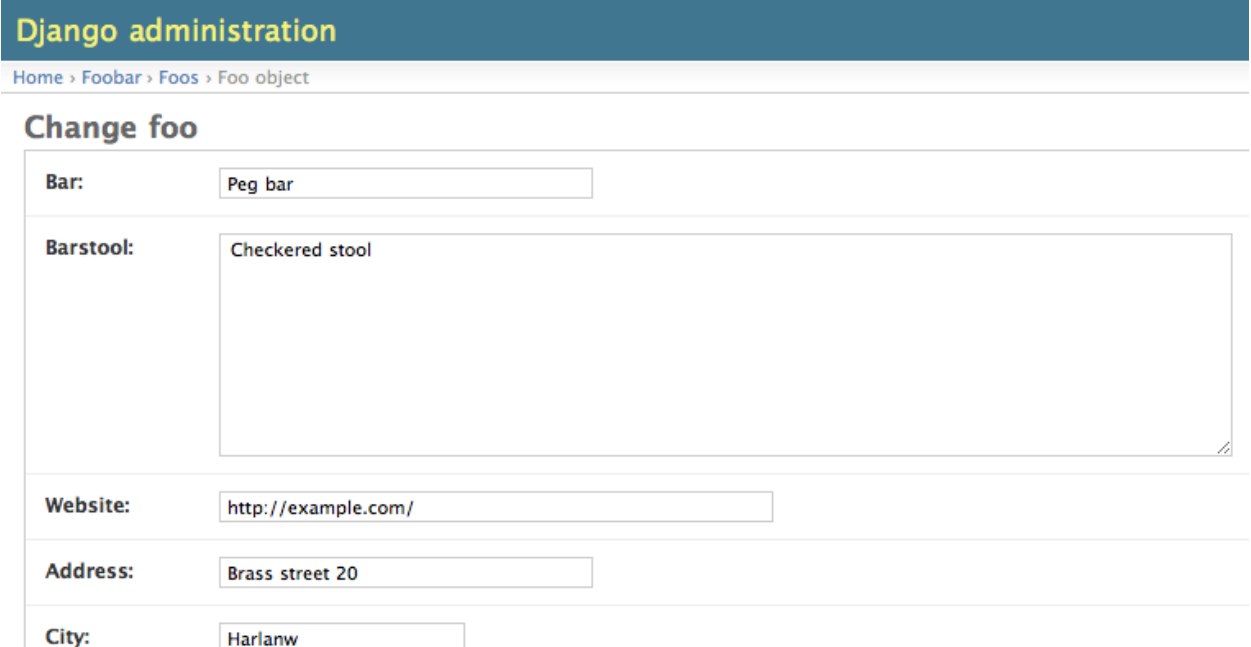

All the 'city' fields are hidden, except for the field in the current language. Note That all fields which can be translated are marked with. To edit the content for the other languages, the current language must be switched. Please refer to *[Translation of database content using gettext](#page-0-0)* for more details.

There is one more way a models can be registered for the admin and that is by creating a new descendant of [ModelAdmin](http://docs.djangoproject.com/en/dev/ref/contrib/admin/#django.contrib.admin.ModelAdmin) for a specific model. You can now also use the L10n decorator with the new class decorator syntax:

```
from django.contrib import admin
from easymode.i18n.admin.decorators import L10n
from foobar.models import Foo
@L10n(Foo)
class FooAdmin(admin.ModelAdmin):
    """Generic Admin class not specific to any model"""
   pass
```
admin.site.register(Foo, FooAdmin)

Note that you still have to pass the model class as a parameter to the decorator.

For admin classes that specify the model attribute you can leave that out:

```
from django.contrib import admin
from easymode.i18n.admin.decorators import L10n
from foobar.models import Foo
@L10n
```

```
class FooAdmin(admin.ModelAdmin):
    """Admin class for the Foo model"""
    model = Foo
admin.site.register(Foo, FooAdmin)
```
As you can see there isn't much to making models translatable this way.

### **1.1.3 Inline and GenericInline ModelAdmin**

All easymode's localization mechanisms fully support django's flavors of InlineModelAdmin, both normal and generic. While there is no need to register these types of ModelAdmin classes, you still need to decorate them with L10n if you need them to be localized.

#### **1.1.4 Fieldsets are also supported**

[fieldsets](http://docs.djangoproject.com/en/dev/ref/contrib/admin/#django.contrib.admin.ModelAdmin.fieldsets) are supported for admin classes decorated with L10n. However [fields](http://docs.djangoproject.com/en/dev/ref/contrib/admin/#django.contrib.admin.ModelAdmin.fields) is not supported, because easymode uses it to hide fields. Since you can do the exact same thing with fieldsets, this should not be a problem.

### **1.2 Translation of database content using gettext**

When using the *[i18n](#page-0-0)* and *[l10n](#page-0-0)* features of easymode, you can use gettext's standard translation features to translate all the database content.

#### **1.2.1 Automatic catalog management**

If the *[MASTER\\_SITE](#page-0-0)* directive is set to True, every time a model decorated with I18n is saved, easymode will add an entry to the corresponding gettext catalog. (for all the options related to the location of the catalogs please refer to *[Easy](#page-0-0)[mode settings](#page-0-0)*). Additional control on what models should auto update the catalog is offered by *[AUTO\\_CATALOG](#page-0-0)*.

For each language in your LANGUAGES directive, a catalog will be created. This way you can translate all the content using something like [poedit](http://www.poedit.net/) or [rosetta.](http://code.google.com/p/django-rosetta/) This is especially convenient when a new site is created, for the first *big batch* of translations.

For modifications afterward, you can just use the admin interface, which will show the translations from the gettext catalog if they exist.

#### **1.2.2 TAKE CARE**

The translation mechanism using gettext is best used when a site is initially going to be translated to other languages. After this fase, content will most likely be edited directly in the admin interface, and you will encounter the issues described in *[Database is bigger than gettext](#page-0-0)*. It takes proper planning to make full use of the gettext capabilities of easymode.

In effect any changes made to the gettext catalog after editors are changing content in the admin interface has a very low probability of being shown on the website.<sup>[1](#page-9-0)</sup>

The proper workflow is:

• edit and add base content of the website, *ALL OF IT* and make sure you don't want to modify it anymore.

<span id="page-9-0"></span> $1$  Obviously, other gettext catalogs, generated from static content, that are not managed by easymode are unaffected.

- translate content using gettext, and *COMPLETELY STOP ALL EDITING, JUST LOCK UP THE SITE DURING TRANSLATION!!!!!* (because of *[Database is bigger than gettext](#page-0-0)*)
- edit and modify all you like in the admin, all translations will be there.  $2$

If you choose to deviate from this workflow be sure to understand all the next topics and learn how to use *[easy\\_reset\\_language](#page-0-0)*.

#### **1.2.3 Translation mechanism explained**

It is important to realise, that allthough you can make translations using gettext, the catalog is not the only place translations are stored. The *[I18n decorator](#page-0-0)* not only registers a model for catalog management, it also modifies the model.

suppose we have a model as follows:

```
@I18n('bar')
class Foo(models.Model):
    bar = models.CharField(max_length=255)
    foobar = models.TextField()
```
Normally the database would look like this:

```
CREATE TABLE "foobar_foo" (
    "id" integer NOT NULL PRIMARY KEY,
    "bar" varchar(255) NOT NULL,
    "foobar" text NOT NULL
)
```
The *[I18n decorator](#page-0-0)* modiefies the model, given we've got both 'en' and 'yx' in out LANGUAGES directive this is what the model would look like on the database end:

```
CREATE TABLE "foobar_foo" (
    "id" integer NOT NULL PRIMARY KEY,
    "bar_en" varchar(255) NULL,
    "bar_yx" varchar(255) NULL,
    "foobar" text NOT NULL
)
```
On the model end you would not see this, because you will still access  $bar$  like this:

```
>>> m = Foo.objects.get(pk=1)
>>> m.bar = 'hello'
>>> print m.bar
hello
```
Any field that is internationalized using the *[I18n decorator](#page-0-0)* will always return the field in the current languge, both on read and on write.

#### **1.2.4 Database is bigger than gettext**

Only when a field is empty (None) in the database for the current language, the gettext catalog will be consulted for a translation

<span id="page-10-0"></span><sup>2</sup> Watch out when you completely replace existing content in the *[MSGID\\_LANGUAGE](#page-0-0)*. The *[MSGID\\_LANGUAGE](#page-0-0)* is used for the message id's in the catalogs. When you completely replace the existing message id with something different, gettext will see that as adding a new message instead of changing an existing message. When this happens, translations can nolonger be associated with the new message and all languages will fall back to the new message id. Unless the content is allready saved in the database (*[Database is bigger than gettext](#page-0-0)*).

This way, a model has exactly the same semantics as before, in that we can read and write to the property, the way we defined it in it's declaration. We still get the gettext goodies, which is nice when large ammounts of text must be translated.

If the gettext catalog would be the only place where the translations would be stored, having proper write semantics would become very difficult.

Example:

```
>>> from django.utils.translation import activate
\Rightarrow \Rightarrow m = F \circ \circ ()>>> m.bar = 'hello'
>>> m.bar
'hello'
>>> activate('yx')
>>> m.bar
'hello'
>>> m.bar = 'xy says hello'
>>> m.bar
'xy says hello'
>>> activate('en')
>>> m.bar
'hello'
```
What you'll notice is that m. bar is allready available in the language 'yx' even though we did't specify it's value yet. This is because the normal behaviour of gettext is to return the msgid if the msgstr is not yet available. This is because the value for m.bar in langugae 'yx' was resolved as follows:

- see if the database value bar\_yx is not null, if so return bar\_yx
- see if the msgstr for 'hello' (The value of m.bar in the *[MSGID\\_LANGUAGE](#page-0-0)*) exists if so return ugettext('hello')
- otherwise return the value in the *[fallback language](#page-0-0)*

### **1.2.5 Importing translations is implicit**

One thing that follows from the mechanics as described above, is that there is no need to explicitly import translations from gettext catalogs into the database.

Importing does take place however, each time a model is saved in the admin, the translations are written to the database.

This is because the translations from the gettext catalog *ARE* displayed in the admin, which means they *ARE* present in the form, but since the database column itself is *EMPTY* it will be marked as a change and written to the appropriate field.

This implicit import could pose a problem. If for example a model was edited in the admin, *BEFORE* the gettext catalog was properly translated and imported, it could be that the wrong value, from some *[fallback language](#page-0-0)* got written to the database. Because the database get's precedence over the gettext catalog, the new translation would never show up.

This inconvenience can be resolved using the *[easy\\_reset\\_language](#page-0-0)* command

# **1.3 Automatic generation of xml from models using xslt**

Most of the data being transferred to a flash frontend is in xml. This is both because xml is very well supported by Flash (e4x) and because hierarchical data is easily mapped to xml. Most data used for flash sited is hierarchical in nature, because the display list -flash it's version of html's DOM- is hierarchical as well.

What easymode tries to do is give you a basic hierarchical xml document that mirrors your database model, which you can then transform using xslt  $3$ .

#### **1.3.1 Why Xslt?**

Xslt is a functional programming language, specifically designed to be used to transform one type of xml into another. So if we can reduce django's template rendering process to transforming one type of xml to another, xslt would be a dead on match for the job.

In fact we can. Easymode comes with a couple of serializers. These serializers differ from the normal django serializers, in that they treat a foreign key relation as a child parent relation. So while django's standard serializers output is flat xml, easymode's serializers output hierarchical xml.

#### **1.3.2 Relations must be organized as a DAG**

In order for easymode to be able to do it's work, the model tree should be organised as a [DAG.](http://en.wikipedia.org/wiki/Directed_acyclic_graph) if you accidently created a cycle (using [ManyToManyField](http://docs.djangoproject.com/en/dev/ref/models/fields/#django.db.models.ManyToManyField) relations), easymode will let you know and throw an exception. Any [ManyToManyField](http://docs.djangoproject.com/en/dev/ref/models/fields/#django.db.models.ManyToManyField) that is related to "self" will be ignored by the serializer.

Most of the time you don't really need the cyclic relation at all. You just need to do some preprocessing of the data. You can render a piece of xml yourself, without using easymode's serializers and pass it to the xslt, see *[Injecting extra](#page-0-0) [data into the XSLT](#page-0-0)*.

#### **1.3.3 Getting xml from a model**

There are several ways to obtain such a hierarchical xml tree from a django model. The first is by decorating a model with the  $\tt\tanh($ ) decorator:

```
from easymode.tree.decorators import toxml
@toxml
class Foo(models.ModelAdmin):
    title = models.CharField(max_length=255)
    content = TextField()
class Bar(models.ModelAdmin):
```

```
foo = models.ForeignKey(Foo, related_name=bars)
label = models.CharField(233)
```
The Foo model has now gained a \_\_xml\_\_ method on both itself as on the queryset it produces. Calling it will produce hierarchical xml, where all inverse relations are followed. (Except for [ManyToManyField](http://docs.djangoproject.com/en/dev/ref/models/fields/#django.db.models.ManyToManyField), they are not supported).

The preferred method for calling the  $\_\text{xml}\_\text{method}$  is by it's function:

**from easymode.tree import** xml

```
foos = Foo.objects.all()
rawxml = xml(foos)
```
<span id="page-12-0"></span><sup>3</sup> Xslt requires a python xslt package. Easymode can work with [lxml](http://codespeak.net/lxml/) , [libxslt](http://xmlsoft.org/XSLT/python.html) and [libxsltmod](http://www.rexx.com/~dkuhlman/libxsltmod.html)

#### **1.3.4 Getting xml from several queries**

The next option, which can also be used with multiple queries, is use the  $\text{XmlQuerySetChain}:$ 

```
from easymode.tree import xml
from easymode.tree.query import XmlQuerySetChain
foos = Foo.objects.all()
```

```
qsc = XmlQuerySetChain(foos)
rawxml = xml(qsc)
```
Normally you would use the XmlQuerySetChain to group some QuerySet objects together into a single xml:

```
from easymode.tree import xml
from easymode.tree.query import XmlQuerySetChain
foos = Foo.objects.all()
hads = Had.objects.all()
```

```
qsc = XmlQuerySetChain(foos, hads)
rawxml = xml(qsc)
```
#### **1.3.5 Using xslt to transform the xml tree**

Now you know how to get the xml as a tree from the models, it is time to show how xslt can be used to transform this tree into something a flash developer can use for his application.

Easymode comes with one xslt that can give good results, depending on your needs:

```
from easymode.xslt.response import render_to_response
foos = foobar_models.Foo.objects.all()
return render to response('xslt/model-to-xml.xsl', foos)
```
The render\_to\_response() helper function will take an xslt as a template and a XmlQuerySetChain or a model/queryset decorated with  $\textrm{toxml}$  () to produce it's output. Additionally you can pass it a [dict](http://docs.python.org/library/stdtypes.html#dict) containing xslt parameters. You have to make sure to use prepare\_string\_param() on any xslt parameter that should be passed to the xslt processor as a string.

Other helpers can be found in the easymode.xslt.response module.

## **1.4 Admin support for model trees with more than 2 levels of related items**

Easymode has full admin support. Since content easymode was designed to handle is heavy hierarchic, easymode can also support this in the admin.

The single most annoying problem you will encounter when building django apps, is that after you discovered the niceties of [inlines](http://docs.djangoproject.com/en/dev/ref/contrib/admin/#django.contrib.admin.ModelAdmin.inlines), you find out that only 1 level of [inlines](http://docs.djangoproject.com/en/dev/ref/contrib/admin/#django.contrib.admin.ModelAdmin.inlines) is supported. It does not support any form of recursion.

Easymode can not make [InlineModelAdmin](http://docs.djangoproject.com/en/dev/ref/contrib/admin/#inlinemodeladmin-objects) recursive either, because that would become a mess. What is *can* do, is display links to all related models. This way you have them in reach where you need them. There is no need to go back to the admin and select a different section to edit the related models.

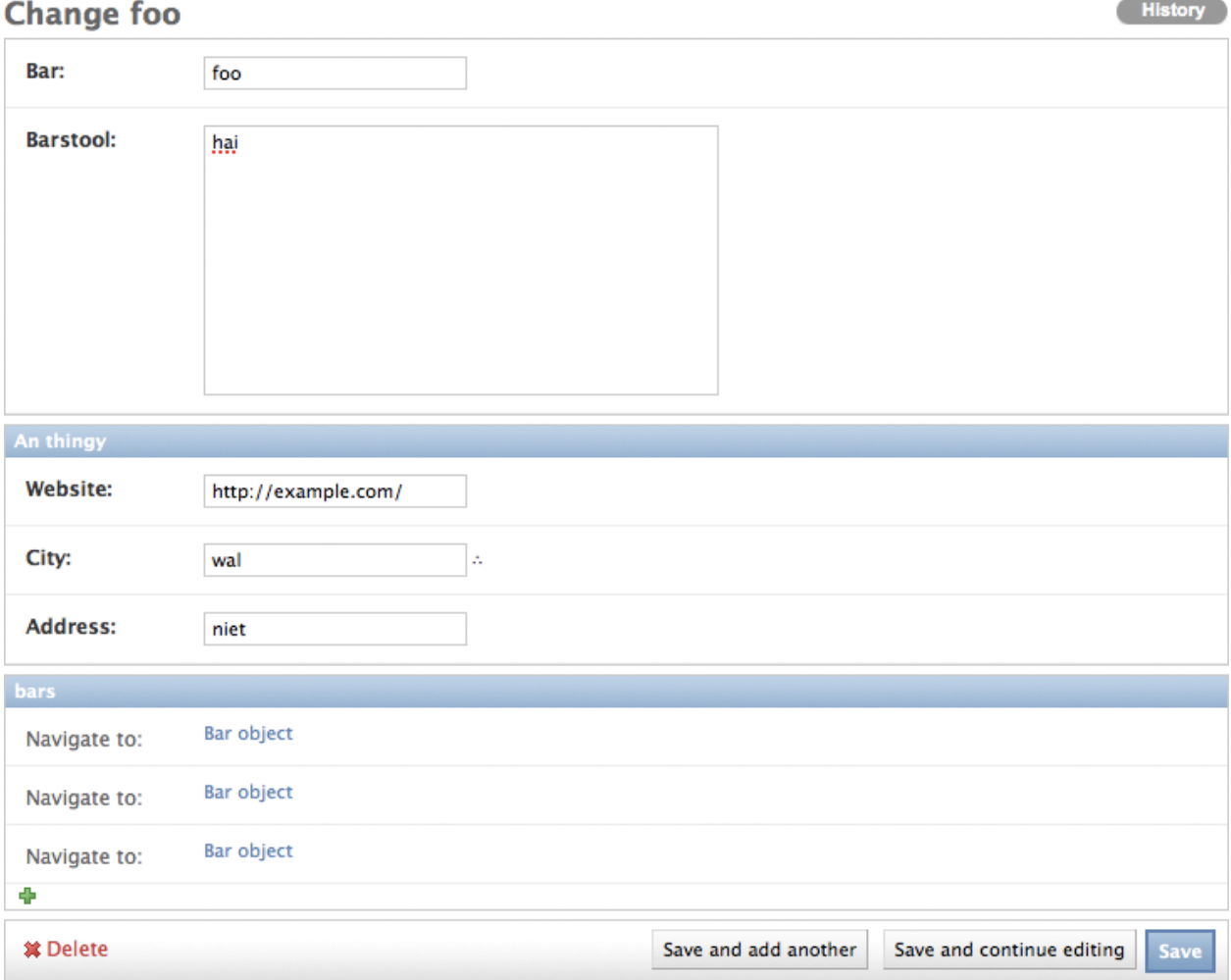

In the above picture, at the bottom of the Bars fieldset, there is a small *+* button. Using this button you can create new Bar objects which have a relation to the current Foo object. Just like with foreign key fields, the *+* button opens a popup in which you can create a new related item.

The items above the *+* button are all Bar objects that have a foreign key which points to the current Foo object. Clicking them will let you edit them.

#### **1.4.1 Implementing the tree**

To implement the tree first of all, you have to ensure that easymode comes before django.contrib.admin in the INSTALLED\_APPS section of your settings file. This is because easymode needs to override the *admin/index.html* template. Since the related items that point to Foo can now be accessed from the foo change\_view, it is nolonger needed that Bar is displayed in editable models list of the Foobar app. Just like [InlineModelAdmin](http://docs.djangoproject.com/en/dev/ref/contrib/admin/#inlinemodeladmin-objects) we want the 'inlined' models to be excluded from the app list.

# **Site administration**

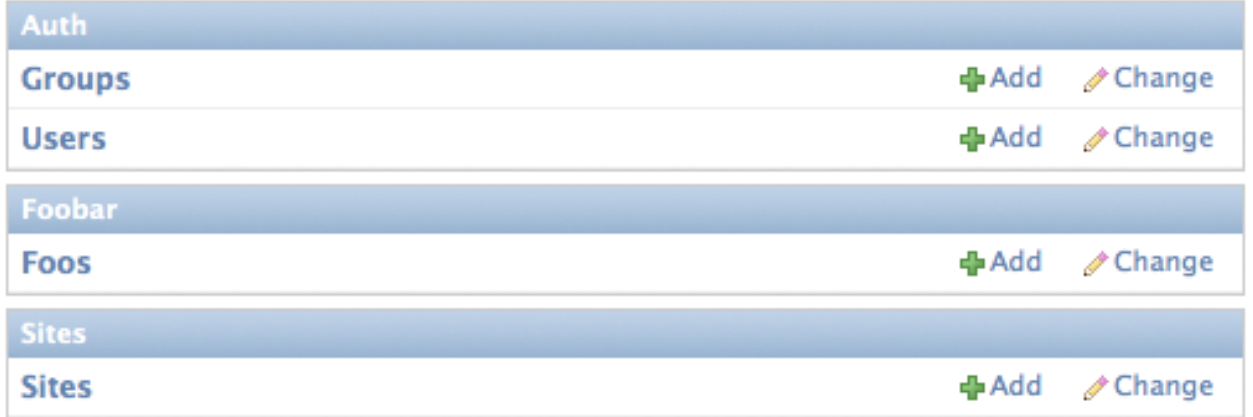

This is how we want the  $F \circ \circ b$  are app listing to look, with  $F \circ \circ$  visible and  $Bar$  excluded from the listing. In fact, that is what you can do with the [ModelAdmin](http://docs.djangoproject.com/en/dev/ref/contrib/admin/#django.contrib.admin.ModelAdmin) classes inside easymode.tree.admin.relation, as long as you make sure that the *admin/index.html* template is read from the easymode templates folder.

This is how the admin is defined to get the screenshots:

```
from django.contrib import admin
from easymode.i18n.admin.decorators import L10n
from easymode.tree.admin.relation import *
from foobar.models import Foo, Bar
@L10n
class FooAdmin(ForeignKeyAwareModelAdmin):
    """Admin class for the Foo model"""
   model = Foo
   invisible_in_admin = False
    fieldsets = (
        (None, {
           'fields': ('bar', 'barstool')
        }),
        ('An thingy', {
            'fields': ('website', 'city', 'address')
        }),
    \lambdaclass BarAdmin(InvisibleModelAdmin):
   model = Bar
   parent_link = 'foo'
admin.site.register(Foo, FooAdmin)
admin.site.register(Bar, BarAdmin)
```
As you can see the ModelAdmin classes used are InvisibleModelAdmin and ForeignKeyAwareModelAdmin.

ForeignKeyAwareModelAdmin is aware of the models that have a ForeignKey pointing to the model which it makes editable.

In this case, FooAdmin makes Foo editable, and Bar has a ForeignKey which points to Foo. FooAdmin is fully aware of this! In fact it will make you aware as well, because it will display all the related Bar models in  $F \circ \circ 's$ 

```
change_view().
```
As said we'd like to have Bar be invisible in the Foobar app listing. That is where InvisibleModelAdmin comes into play. Using InvisibleModelAdmin instead of a normal [ModelAdmin](http://docs.djangoproject.com/en/dev/ref/contrib/admin/#django.contrib.admin.ModelAdmin) will hide the model from the app listing.

You could even use a ForeignKeyAwareModelAdmin in place of the InvisibleModelAdmin because it can be made invisible as well. Using these 2 [ModelAdmin](http://docs.djangoproject.com/en/dev/ref/contrib/admin/#django.contrib.admin.ModelAdmin) classes, mixed with regular [InlineModelAdmin](http://docs.djangoproject.com/en/dev/ref/contrib/admin/#inlinemodeladmin-objects) you can create deep trees and manage them too.

### **1.5 Basic approval support for models**

Easymode comes with easypublisher, a very simple approval application. It uses [django-reversion](http://code.google.com/p/django-reversion/) to store drafted content. This has the very nice side effect that all drafts are in your history.

There is only one layer of approval, either you've got publishing rights or you don't. Anyone with publisher rights can move content from draft to published, as long as they've got permission to modify the content.

To use the publisher you have to include easymode.easypublisher in your INSTALLED\_APPS. After that, you may use EasyPublisher instead of [ModelAdmin](http://docs.djangoproject.com/en/dev/ref/contrib/admin/#django.contrib.admin.ModelAdmin) as follows:

```
from django.contrib import admin
from foobar.models import *
from easymode.easypublisher.admin import EasyPublisher
class FooAdmin(EasyPublisher):
   model = Fooadmin.site.register(Foo, FooAdmin)
```
A new permission will be added easypublisher.can\_approve\_for\_publication if some body does *NOT* have this permission, all their changes will only be saved as versions and never in the database. All people who *DO* have this permission can view the list of *drafts*, load them and save them, which means they are published. All your drafts and versions will be kept track of by [django-reversion.](http://code.google.com/p/django-reversion/)

In case you want to use easypublisher together with easymode.tree.admin.relation you will find that multiple inheritance doesn't work due to conflicts. Instead, use easymode.easypublisher.admin.EasyPublisherFKAModelAdmin where you would use ForeignKeyAwareModelAdmin and easymode.easypublisher.admin.EasyPublisherInvisibleModelAdmin where you would use InvisibleModelAdmin.

More info about these admin classes is in *[Admin support for model trees with more than 2 levels of related items](#page-0-0)*.

#### **1.5.1 Easypublisher templatetag draft\_list\_items()**

draft\_list\_items() is a templatetag that can be used to show all drafts that need approval as a list of links to these drafts. You could include it in your admin template somewhere.

use like this:

```
{% load 'easypublisher' %}
<ul>
{% draft_list_items %}
</ul>
```
This will render as a list of links to all unapproved drafts.

### **1.6 Easymode settings**

#### **1.6.1 AUTO\_CATALOG**

Easymode can manage a gettext catalog with your database content for you. If AUTO\_CATALOG is True, easymode will add every new object of a model decorated with  $118n$  to the gettext catalog.

#### **How does gettext work**

When existing content is updated in the *[MSGID\\_LANGUAGE](#page-0-0)* on the *[MASTER\\_SITE](#page-0-0)*, gettext will try to updated the msgid's in all the languages. Therefor keeping the mapping between original and translation. There is a limit on the ammount of change, before gettext can nolonger identify a string as a change in an existing msgid. For example:

```
# in the english django.po:
#: main.GalleryItem.title_text:32
msgid "I've got a car"
msgstr ""
# in the french django.po:
#: main.GalleryItem.title_text:32
msgid "I've got a car"
msgstr "J'ai une voiture"
```
Now we update the main.GalleryItem.title text in the db in english, which will also change the english gettext catalog's message id:

```
# in the english django.po:
#: main.GalleryItem.title_text:32
msgid "I've had a car"
msgstr ""
```
gettext will now also update the message id in french so the link between original and translation is kept.

```
# in the french django.po:
#: main.GalleryItem.title_text:32
msgid "I've had a car"
msgstr "J'ai une voiture"
```
The location of the catalog can be controlled using *[LOCALE\\_DIR](#page-0-0)* and *[LOCALE\\_POSTFIX](#page-0-0)*,

#### **What does AUTO\_CATALOG do?**

example:

AUTO\_CATALOG = False

With the above settings, no catalogs are managed automatically by easymode. You have to manually generate them using *[easy\\_locale](#page-0-0)*.

*[AUTO\\_CATALOG](#page-0-0)* can also be used when you only need *some* (but not all) of the internationalised models to auto update the catalog. For this to work you need to set *[AUTO\\_CATALOG](#page-0-0)* to False in settings.py:

```
AUTO_CATALOG = False
```
Then somewhere else, for example in your admin.py or models.py you can turn on automatic catalog updates for specific models:

```
from models import News
import easymode.i18n
```
easymode.i18n.register(News)

Now only the News model will automatically update the catalog, but other models will leave it alone. See easymode.i18n.register() for more info.

Ofcourse, for this to work you must have *[MASTER\\_SITE](#page-0-0)* set to True.

In a nutshell, MASTER\_SITE=False will disable all gettext updating, while AUTO\_CATALOG=False, still allows you to turn it on for selected models.

#### **1.6.2 MASTER\_SITE**

The MASTER SITE directive must be set to True if a gettext catalog should be automatically populated when new contents are created. This way all contents can be translated using gettext. You can also populate the catalogs manually using the *[easy\\_locale](#page-0-0)* command.

In a multiple site context, you might not want to have all sites updating the catalog. Because the content created on some of these sites might not need to be translated because it is not used on any other sites. Content can flow from 'master site' to 'slave site' but not from 'slave site' to 'slave site'.

for more fine grained control over which models should be automatically added to a gettext catalog, see *[AUTO\\_CATALOG](#page-0-0)*.

example:

```
MASTER_SITE = True
```
#### **1.6.3 MSGID\_LANGUAGE**

The MSGID\_LANGUAGE is the language used for the message id's in the gettext catalogs. Only when a content was created in this language, it will be added to the gettext catalog. If MSGID\_LANGUAGE is not defined, the LANGUAGE\_CODE will be used instead. The msgid's in the gettext catalogs should be the same for all languages.

This setting should be used when there are different sites, each with a different LANGUAGE\_CODE set. These sites can all share the same catalogs.

example:

```
MSGID_LANGUAGE = 'en'
```
#### **1.6.4 FALLBACK\_LANGUAGES**

The FALLBACK LANGUAGES is a dictionary of values that looks like this:

```
FALLBACK_LANGUAGES = {
    'en': [],
    'hu': ['en'],
    'be': ['en'],
    'ff': ['hu','en']
}
```
Any string that is not translated in 'ff' will be taken from the 'hu' language. If the 'hu' also has no translation, finally it will be taken from 'en'.

#### **1.6.5 LOCALE\_DIR**

Use the LOCALE\_DIR setting if you want all contents to be collected in a single gettext catalog. If LOCALE\_DIR is not specified, the contents will be grouped by app. When a model belongs to the 'foo' app, new contents will be added to the catalog located in foo/locale.

You might not want to have the dynamic contents written to your app's locale, if you also have static translations. You can separate the dynamic and static content by specifying the *[LOCALE\\_POSTFIX](#page-0-0)*.

example:

```
PROJECT_DIR = os.dirname(__file__)
LOCALE_DIR = os.path.join(PROJECT_DIR, 'db_content')
LOCALE_PATHS = (join(LOCALE_DIR, 'locale'), )
```
(Note that by using LOCALE\_PATHS the extra catalogs are loaded by django).

#### **1.6.6 LOCALE\_POSTFIX**

The LOCALE\_POSTFIX must be used like this:

```
LOCALE_POSTFIX = '_content'
```
Contents that belong to models defined in the 'foo' app, will be added to the catalog located at foo\_content/locale instead of foo/locale.

#### **1.6.7 USE\_SHORT\_LANGUAGE\_CODES**

Easymode has some utilities that help in having sites with multiple languages. LocaliseUrlsMiddleware and LocaleFromUrlMiddleWare help with adding and extracting the current language in the url eg:

<http://example.com/>en/page/1

When having many similar languages in a multi site context, you will have to use 5 letter language codes:

en-us en-gb

These language codes do not look pretty in an url:

```
http://example.com/en-us/page/1
```
and they might even be redundant because the country code is allready in the domain extension:

<http://example.co.uk/en-gb/page/1>

When USE\_SHORT\_LANGUAGE\_CODES is set to True, the country codes are removed in urls, leaving only the language code. This means the url would say:

<http://example.com/en/page/1>

even when the current language would be 'en-us'.

THIS DIRECTIVE ONLY WORKS WHEN THERE IS NO AMBIGUITY IN YOUR LANGUAGES DIREC-TIVE.

This means i can not have the same language defined twice in my LANGUAGES:

```
LANGUAGES = (
    ('en-us', _('American English')),
    ('en-gb', _('British')),
)
```
This will NOT work because both languages will be displayed in the url as 'en' which is ambiguous.

#### **1.6.8 SKIPPED\_TESTS**

It might be that some tests fail because you've got some modules disabled or you can not comply to the test requirements. This is very annoying in a continuous integration environment. If you are sure that the failing tests cause no harm to your application, they can be disabled.

SKIPPED\_TESTS is a sequence of test case names eg:

SKIPPED\_TESTS = ('test\_this\_method\_will\_fail', 'test\_this\_boy\_has\_green\_hair')

will make sure these 2 tests will not be executed when running the test suite.

#### **1.6.9 RECURSION\_LIMIT**

When a model tree is not a dag, easymode can get into an infinite recursion when producing xml, resulting in a stack overflow. Because xml is produced using  $xm$ . sax, which is a c-extension, your app will simply crash and not raise any exceptions. Easymode will try to help you, by never allowing recursion to go deeper then RECURSION\_LIMIT. The default is set to:

RECURSION\_LIMIT = sys.getrecursionlimit() / 10

which usually means 100. Take care when increasing this value, because most of the time when the limit is reached it actually *IS* caused by cycles in your data model and not because of how many objects you've got in your database.

### **1.7 Management Commands**

#### **1.7.1 easy\_locale**

Easy locale will update the gettext catalogs with content from the database. This can be specific to a single app or model.

#### Help output:

```
Usage: manage.py easy_locale [options]
        easy_locale <targetdir> <applabel>
        Will create a folder locale in targetdir with locales parsed
        from the models in applabel.
        example:
        ./manage.py easy_locale myapp myapp
        will create myapp/locale/ with po files in it.
```
#### **1.7.2 easy\_reset\_language**

This command will clear the database fields in one langugage for a specific app or model, so the translation will once again come from the catalog, instead of the database.

#### Help output:

Usage: manage.py easy\_reset\_language [options] easy\_reset\_language <target locale> <app> will clear all fields for the locale in question so the values will be read from the locale again. example: ./manage.py easy\_reset\_language en myapp.mymodel This will clear myapp.mymodel in the en locale so all values will be fetched by gettext instead of being overridden.

### **1.8 Easyfilters**

Easymode comes with 3 templatetags that can be used to modify existing templates so they can be used in a multilingual environment.

#### **1.8.1 strip\_locale()**

strip\_locale() will have an url as an argument and if there is a locale in the url, it will be stripped:

```
{% load 'easyfilters' %}
```
{{ 'http://example.com/en/greetings'|strip\_locale }}

this will render as: http://example.com/greetings so the 'en' part will be removed from the url.

You can use this filter in combination with LocaliseUrlsMiddleware. The middleware will add the current language to any urls that do not have the language code in the url yet.

#### **1.8.2 fix\_locale\_from\_request()**

Fixes the language code as follows:

If there is only one language used in the site, it strips the language code. If there are more languages used, it will make sure that the url has the current language as a prefix.

usage:

```
{% load 'easyfilters' %}
```
{{ 'http://example.com/en/greetings'|fix\_locale\_from\_request:request.LANGUAGE\_CODE }}

Suppose request.LANGUAGE\_CODE was 'ru' then the output would become:

http://example.com/ru/greetings

Suppose settings.LANGUAGES contained only one language, the output would become:

http://example.com/greetings

You probably do not need this templatetag if you are using LocaliseUrlsMiddleware.

#### **1.8.3 fix\_shorthand()**

Use this if you want to use *[USE\\_SHORT\\_LANGUAGE\\_CODES](#page-0-0)*.

fix\_shorthand() will always return the correct locale to use in an url, depending on your settings of *[USE\\_SHORT\\_LANGUAGE\\_CODES](#page-0-0)*.

usage:

```
{% load 'easyfilters' %}
```

```
{{ request.lANGUAGE_CODE|fix_shorthand }}
```
Suppose request.LANGUAGE\_CODE is 'fr-be' and *[USE\\_SHORT\\_LANGUAGE\\_CODES](#page-0-0)* is set to True, the output would become:

 $f_{\rm r}$ 

If *[USE\\_SHORT\\_LANGUAGE\\_CODES](#page-0-0)* is set to False the output would be:

fr-be

If request.LANGUAGE\_CODE is not a five letter language code, nothing happens.

#### **1.9 easymode.middleware**

#### **1.9.1 Google Analytics**

Easymode has middleware to support caching in combination with google analytics. Google analytics updates a session cookie on each request. Because django's SessionMiddleware places cookie in it's vary header, *you will save every single request to the cache* if you use it.

#### **1.9.2 Internationalization related middleware**

### **1.10 Injecting extra data into the XSLT**

If you want to have some extra data passed to the xslt, which can not be obtained by the serializer you can make some view helpers that create xml and pass it as a stringparam to the xslt.

Reasons why you would need this:

- You've got a model that has a foreign key to itself. You need this if you want some kind of hierarchical page tree or something. You might want to put the self referencing [ForeignKey](http://docs.djangoproject.com/en/dev/ref/models/fields/#django.db.models.ForeignKey) to serialize=False. This way it can not mess up the serializer, but you don't have a hierarchic structure in your xml.
- You pull data from an external source.
- You have to do some processing on the models before they get turned into xml.
- You have some data not coming from models that needs to be passed to the xslt.

In all these cases you can use XmlPrinter to make some well formed unicode safe xml you can feed to the xslt.

Here is an example where some static strings get passed to the xslt. These strings are translatable using django's regular i18n mechanism, but they are not in the database:

```
from django.utils.translation import ugettext as _
stringlib = dict(
   close_button = ('Close'),
    next\_button = ('Next'),
   the_end = ("That's all folks")
)
def render_stringlib_xml():
    """Renders the stringlib xml"""
   stream = StringIO()
   xml = XmlPrinter(stream, settings.DEFAULT_CHARSET)
   xml.startElement('stringlib', {'id':'stringlib'})
    for (key, value) in stringlib.iteritems():
       xml.startElement(key, {})
        xml.characters(value)
        xml.endElement(key)
    xml.endElement('stringlib')
   byte string = stream.getvalue()
    return byte_string.decode('utf-8')
```
Before you pass the rendered xml string, you should prepare it using prepare\_string\_param():

```
from easymode.xslt import prepare_string_param as q
from easymode.xslt.response import render_to_response
params = {
    'stringlib' : q(render_stringlib_xml()),
}
qs = Foo.objects.all()
return render_to_response('xslt/model-to-xml.xsl', qs, params)
```
### **1.11 Release Notes**

#### **1.11.1 v0.8.6**

- Easymode will nolonger complain about rosetta, polib and tinymce when none of the features that require these packages are used.
- Moved polib util to easymode.utils.polibext to avoid name clashes
- DiocoreTextField now accepts cols and rows as parameters.
- The mechanism to add extra attributes to the xml produced by the serializer is now more generic. If a field has the 'extra\_attrs' property, these attributes will be added as attributes to the field xml.
- Updated the serializer to support natural keys: [http://docs.djangoproject.com/en/dev/topics/serialization/#natural](http://docs.djangoproject.com/en/dev/topics/serialization/#natural-keys)[keys](http://docs.djangoproject.com/en/dev/topics/serialization/#natural-keys)
- Now easymode can automatically serialize many to many fields. The recursion is guarded, and will let you know when you made a cyclic relation in you model tree. (see *[RECURSION\\_LIMIT](#page-0-0)*).
- mutex now raises SemaphoreException instead of doing sys.exit().

• When to python returns a weird object on a field instead of a string, it is now converted to unicode before it is used as a msgid.

#### **1.11.2 v0.6.1**

- DiocoreHTMLField will now also show a tinymce editor when it is not internationalized.
- When there is a problem with monkey patching django.db.models.SubfieldBase easymode will throw an exception. (Monkey patch fixes [http://code.djangoproject.com/ticket/12568\)](http://code.djangoproject.com/ticket/12568).
- New field aded, CSSField, which allows specification of css classes for a rich text field, the css classes will appear in the xml as:

style="class1, class2"

#### **1.11.3 v0.6.0**

- Django 1.2 is required for easymode as of v0.6.0.
- get\_real\_fieldname() now returns a string instead of unicode. This way a [dict](http://docs.python.org/library/stdtypes.html#dict) can be constructed using it's results as keys, and the dict can be turned into keyword arguments of filter when doing a query in a specific language.
- Small improvements in error handling when *[AUTO\\_CATALOG](#page-0-0)* is True

#### **1.11.4 v0.5.7**

- Added easymode.admin.models.fields.SafeTextField, a textfield which strips all cariage returns before saving, which is required when using *[Automatic catalog management](#page-0-0)*.
- Updated django requirement to v1.1.2 because python 2.6.5 will otherwise make the unit tests fail.

#### **1.11.5 v0.5.6**

• The example app now has a working fixture.

#### **1.11.6 v0.5.5**

• Special admin widgets are nolonger discarded by easymode (issue #3)

#### **1.11.7 v0.5.4**

• Some data files where not installed correctly by setup.py

#### **1.11.8 v0.5.3**

- Added *[AUTO\\_CATALOG](#page-0-0)* setting, see *[Automatic catalog management](#page-0-0)*.
- Fixed error in *[easy\\_locale](#page-0-0)* when two properties in the same model have the same value (eg. title and subtitle are the same).

The best way to learn how easymode works, is to read the above topics in sequence and then look at the *[Example](#page-0-0)*.

**TWO**

# **GETTING EASYMODE**

You can download easymode from:

<http://github.com/LUKKIEN/django-easymode/downloads/>

Or you can do:

• pip install django-easymode

Or: - pip install -e git://github.com/LUKKIEN/django-easymode.git#egg=easymode Note the version number in the top left corner and use:

• easy\_install http://github.com/LUKKIEN/django-easymode/tarball/[VERSION] Which, if the version was v0.1.0 would become [http://github.com/LUKKIEN/django-easymode/tarball/v0.1.0.](http://github.com/LUKKIEN/django-easymode/tarball/v0.1.0)

#### **CHAPTER**

**THREE**

# **EXAMPLE**

Easymode comes with an example app which is available from github:

<http://github.com/LUKKIEN/django-easymode/>

To run the example app, you must clone the repository, install the dependencies and initialize the database:

git clone http://github.com/LUKKIEN/django-easymode.git cd django-easymode pip install -r requirements.txt cd example python manage.py syncdb python manage.py loaddata example\_data.xml python manage.py runserver open http://127.0.0.1:8000/

# **UNSUPPORTED DJANGO FEATURES**

The following features, which django supports, are not supported by easymode:

- [unique\\_together](http://docs.djangoproject.com/en/dev/ref/models/options/#django.db.models.Options.unique_together)
- [unique\\_for\\_date](http://docs.djangoproject.com/en/dev/ref/models/fields/#django.db.models.Field.unique_for_date), [unique\\_for\\_month](http://docs.djangoproject.com/en/dev/ref/models/fields/#django.db.models.Field.unique_for_month), [unique\\_for\\_year](http://docs.djangoproject.com/en/dev/ref/models/fields/#django.db.models.Field.unique_for_year)
- [django.contrib.admin.ModelAdmin.fields](http://docs.djangoproject.com/en/dev/ref/contrib/admin/#django.contrib.admin.ModelAdmin.fields), use [django.contrib.admin.ModelAdmin.fieldsets](http://docs.djangoproject.com/en/dev/ref/contrib/admin/#django.contrib.admin.ModelAdmin.fieldsets) instead.
- Inheritance for models is restricted to [abstract](http://docs.djangoproject.com/en/dev/ref/models/options/#django.db.models.Options.abstract) base classes. This is a direct result of the fact that [OneToOneField](http://docs.djangoproject.com/en/dev/ref/models/fields/#django.db.models.OneToOneField) are *not* supported by the serializer.

All these features are not supported because the ammount of work to have them was greater than the benefit of having them.

#### **CHAPTER**

**FIVE**

# **API DOCS**

- **5.1 easymode.i18n**
- **5.2 easymode.i18n.decorators**
- **5.3 easymode.i18n.admin.decorators**
- **5.4 easymode.tree**
- **5.5 easymode.tree.decorators**
- **5.6 easymode.tree.query**
- **5.7 easymode.tree.admin.relation**
- **5.8 easymode.tree.introspection**
- **5.9 easymode.xslt**
- **5.10 easymode.xslt.response**
- **5.11 easymode.utils**
- **5.12 easymode.utils.xmlutils**
- **5.13 easymode.utils.languagecode**
- **5.14 easymode.utils.polibext**
- **5.15 easymode.utils.standin**
- **5.16 easymode.admin.models.fields 30 Chapter 5. Api docs**
- **5.17 easymode.admin.models.forms.fields**

- Each new feature will increase the second digit.
- Each bugfix or refactor will increase the last digit